# **Importer Outlook .pst vers Icedove**

- Objet : Importer un fichier Outlook .pst dans sa messagerie Icedove
- Niveau requis : [avisé](http://debian-facile.org/tag:avise?do=showtag&tag=avis%C3%A9)
- Commentaires : Une fois l'export du fichier .pst réalisé, il est possible d'importer les courriels, contacts et calendriers dans n'importe quelle autre messagerie
- Débutant, à savoir : [Utiliser GNU/Linux en ligne de commande, tout commence là !.](http://debian-facile.org/doc:systeme:commandes:le_debianiste_qui_papillonne)  $\ddot{\mathbf{\Theta}}$
- Suivi :

[à-tester](http://debian-facile.org/tag:a-tester?do=showtag&tag=%C3%A0-tester)

- Création par **&nIQnutn 22/11/2014**
- ∘ Testé par <...> le <...> ØFix Me!

Tuto déplacé: [Importer Outlook .pst vers Icedove](http://debian-facile.org/doc:reseau:icedove:importer-outlook-.pst-vers-icedove)

## **Introduction**

Petit exercice pour importer son compte Outlook (préalablement sauvegarder au format .pst) vers sa messagerie Icedove (Thunderbird)

## **Installation**

Logiciel de messagerie Icedove (Thunderbird):

apt-get install icedove icedove-l10n-fr

Installer l'extension ImportExportTools depuis Icedove

Outils > Module complémentaire > Installer un module depuis un fichier

Facultatif: Installer l'extension Agenda Iceowl à partir des sources Debian (Lightning)

apt-get iceowl-extension iceowl-l10n-fr

Installer le paquet pst-utils pour convertit vos fichiers .pst

apt-get install pst-utils

## **Utilisation**

Un fichier .pst peut contenir des courriels, des contacts, et des calendriers / tâches.

## **Export des courriels**

Cette méthode permet d'exporter uniquement les courriels. Il y aura autant de fichiers que de courriels.

On se place dans le dossier où l'on va exporter les fichiers au format .eml pour les messages, .ics pour l'agenda et .vcf pour les contacts

cd /tmp/archive\_courriels

On extrait les données

readpst -e -t e /sauvegarde/backup.pst

On vérifier que l'export est réussi

ls -R

.: Fichier de données Outlook

```
./Fichier de données Outlook:
Boîte de réception Contacts Éléments supprimés
Calendrier Éléments envoyés Tâches
./Fichier de données Outlook/Boîte de réception:
1.eml 2.eml 3.eml 4.eml 5.eml 6.eml 7.eml 8.eml 9.eml
./Fichier de données Outlook/Calendrier:
./Fichier de données Outlook/Contacts:
./Fichier de données Outlook/Éléments envoyés:
1.eml 2.eml 3.eml 4.eml 5.eml 6.eml 7.eml
./Fichier de données Outlook/Éléments supprimés:
1.eml 2.eml 3.eml 4.eml 5.eml 6.eml 7.eml 8.eml 9.eml 10.eml 11.eml
./Fichier de données Outlook/Tâches:
```
## **Export des contacts**

On se place dans le dossier où l'on va exporter les contacts.

cd /tmp/archive\_contacts

On extrait les données

#### readpst -e -t c /sauvegarde/backup.pst

On vérifier que l'export est réussi

#### ls -R

.: Fichier de données Outlook ./Fichier de données Outlook: Boîte de réception Contacts Éléments supprimés Calendrier Éléments envoyés Tâches ./Fichier de données Outlook/Boîte de réception: ./Fichier de données Outlook/Calendrier: ./Fichier de données Outlook/Contacts: 1.vcf 2.vcf 3.vcf 4.vcf 5.vcf 6.vcf ./Fichier de données Outlook/Éléments envoyés: ./Fichier de données Outlook/Éléments supprimés: ./Fichier de données Outlook/Tâches:

### **Export des calendriers / tâches**

On se place dans le dossier où l'on va exporter les contacts.

cd /tmp/archive\_calendirers

On extrait les données

readpst -e -t aj /sauvegarde/backup.pst

On vérifier que l'export est réussi

ls -R

```
.:
Fichier de données Outlook
./Fichier de données Outlook:
Boîte de réception Contacts Éléments supprimés
Calendrier Éléments envoyés Tâches
./Fichier de données Outlook/Boîte de réception:
```

```
./Fichier de données Outlook/Calendrier:
1.ics 2.ics 3.ics 4.ics 5.ics 6.ics 7.ics
./Fichier de données Outlook/Contacts:
./Fichier de données Outlook/Éléments envoyés:
./Fichier de données Outlook/Éléments supprimés:
./Fichier de données Outlook/Tâches:
```
L'export de votre ancienne messagerie génère un fichier pour chaque courriel, contact ou tâche. Il est possible de générer un seul fichier pour tous les mails, contacts et tâches présent par dossier. Il suffit de remplacer l'argument -e en -r. Pour l'export de courriels cela donne:

readpst -r -t c /sauvegarde/backup.pst

le nom de fichier ne comporte pas d'extension.

Une fois cette étape pour convertir notre fichier, il nous faut l'importer dans notre logiciel de messagerie, ici Icedove.

## **Import des messages**

Préalable: créer un dossier d'archive

Menu: Fichier > Nouveau > Dossier

Nommer le dossier "Archive outlook" et créer comme sous dossier de Dossiers locaux > Dossiers locaux

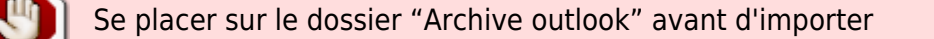

```
Menu: Outils > Importer / Exporter au format ... > Importer tous les
fichiers .eml depuis un dossier
```
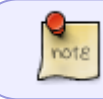

Si vos messages sont organisés en dossier / sous-dossier, votre arborescence devrait être respecté

Vérifier vos messages.

### **Import des contacts (Facultatif)**

Menu: Outils > Carnets d'adresse

Menu: Outils > Importer > Carnets d'adresse > Fichier vCard (.vcf)

Vous pouvez renommer votre nouveau carnet d'adresse

## **Import des calendriers / tâches (Facultatif)**

Menu: Evenements et taches > Importer

Sélectionner le fichier au format ICS.

Si vous avez plusieurs agenda, sélectionner celui dans lequel seront ajoutés les évenements.

## **Sources**

- [Debian Packages](https://packages.debian.org/jessie/pst-utils)
- [Mozillazine](http://kb.mozillazine.org/Import_.pst_files#Linux)
- [Page du projet pst-utils](http://www.five-ten-sg.com/libpst/)
- [Extension importexporttools pour Thunderbird](https://addons.mozilla.org/fr/thunderbird/addon/importexporttools/)

La page sur le forum: [Forum DF](https://debian-facile.org/viewtopic.php?id=10131)

From: <http://debian-facile.org/>- **Documentation - Wiki**

Permanent link: **<http://debian-facile.org/utilisateurs:niqnutn:tutos:importer-outlook-.pst-vers-icedove>**

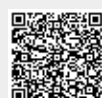

Last update: **31/12/2016 07:55**